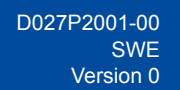

## **Snabbguide**

**HL-L3215CW / HL-L3220CW / HL-L3220CWE / HL-L3220CDW / HL-L3240CDW / HL-L3280CDW / HL-L8230CDW / HL-L8240CDW**

Läs först *produktsäkerhetsguiden* och därefter den här *snabbguiden* för korrekt installation.

Alla modeller är inte tillgängliga i alla länder.

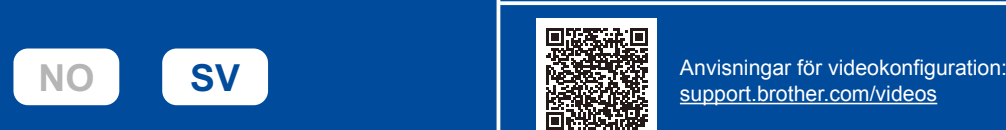

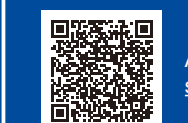

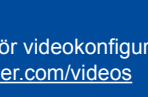

A

Du kan hämta de senaste manualerna från Brothers support webbsida: [support.brother.com/manuals](https://support.brother.com/manuals)

brother

## Packa upp maskinen och kontrollera komponenterna

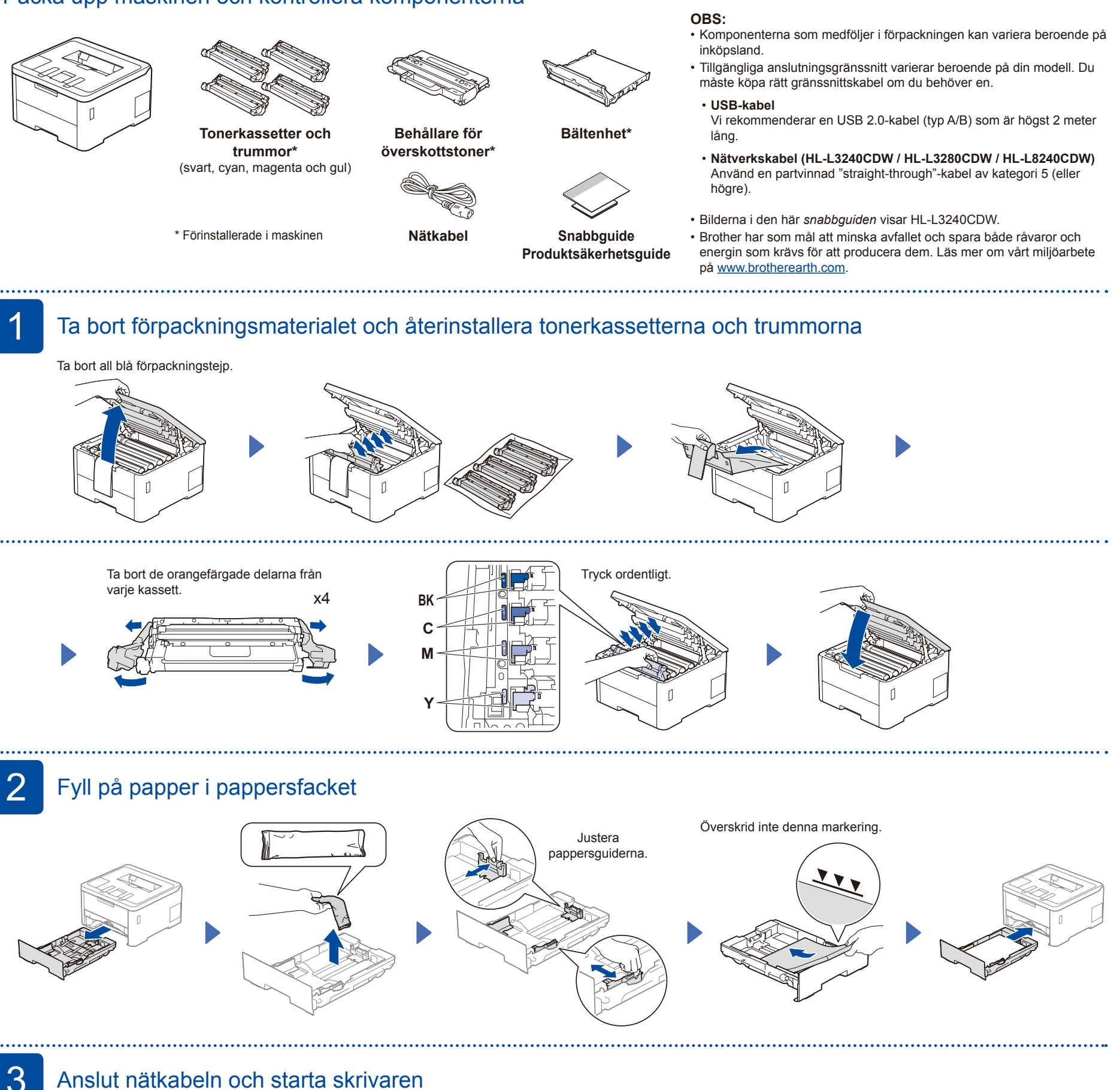

## 3 Anslut nätkabeln och starta skrivaren

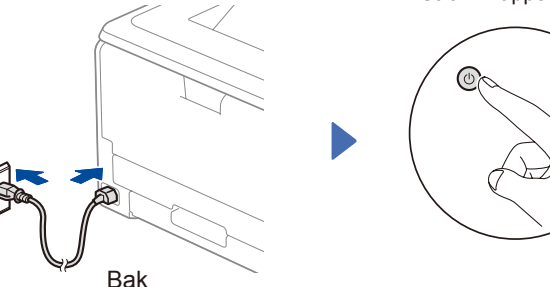

Strömknappens placering varierar beroende på modell.

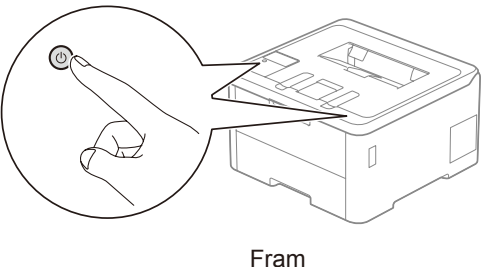

#### **OBS:**

Innan du ansluter nätkabeln ska du leta reda på etiketten med serienumret på maskinens baksida. Skriv av numret och ha det nära till hands för registrering och garantisupport.

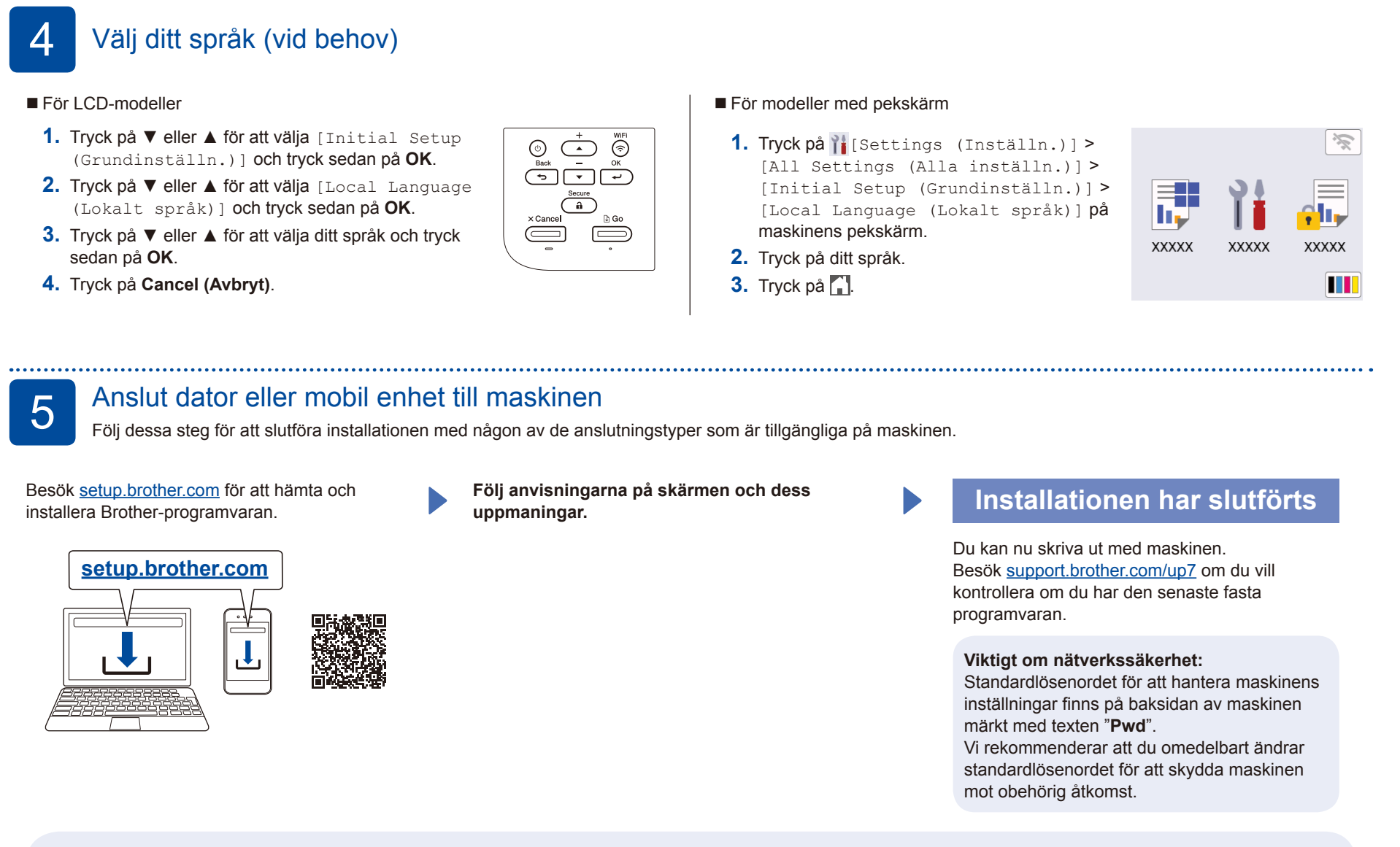

#### **Går det inte att ansluta? Kontrollera följande:**

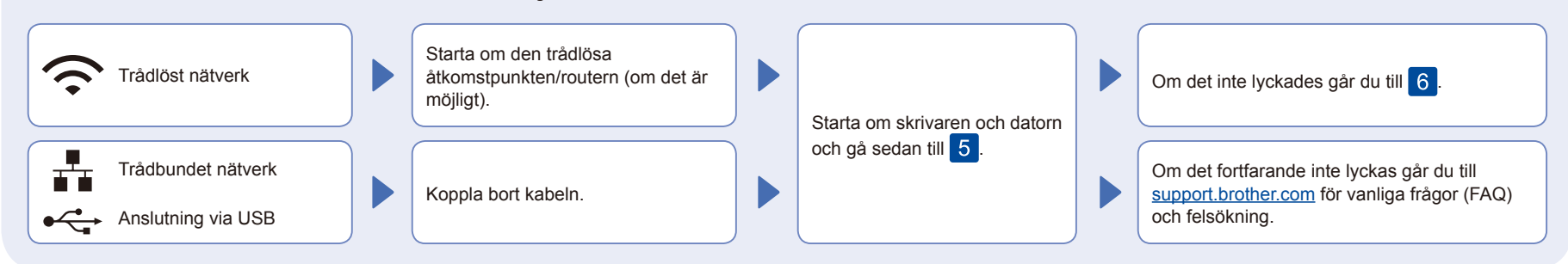

# 6 Manuell trådlös konfiguration (trådlösa modeller)

Om den trådlösa konfigurationen inte lyckas kan du testa att konfigurera anslutningen manuellt.

Hitta ditt SSID (nätverksnamn) och nätverksnyckel (lösenord) på din trådlösa åtkomstpunkt/router och ange dem i tabellen nedan.

. . . . . . . . . . . .

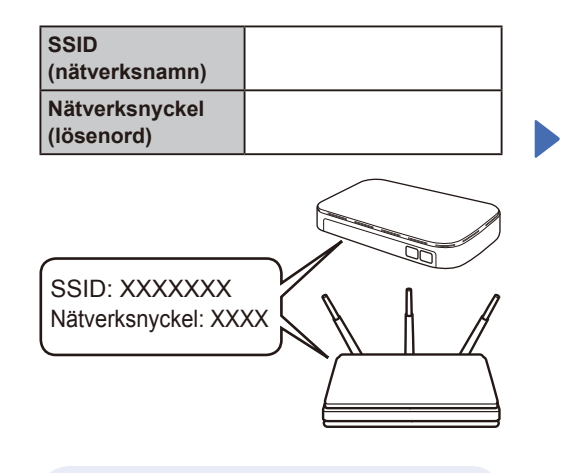

Om du inte hittar denna information frågar du nätverksadministratören eller tillverkaren av den trådlösa åtkomstpunkten/routern.

För LCD-modeller

Du väljer menyalternativ genom att trycka på ▲ eller ▼ och därefter trycka på **OK** för att bekräfta. Välj [Nätverk] > [WLAN(Wi-Fi)] > [Hitta nätverk]. Följ anvisningarna på LCD-skärmen.

För modeller med pekskärm

Tryck på  $\mathbb{R}$  > [Hitta Wi-Fi-nätverk]. Följ anvisningarna på pekskärmen.

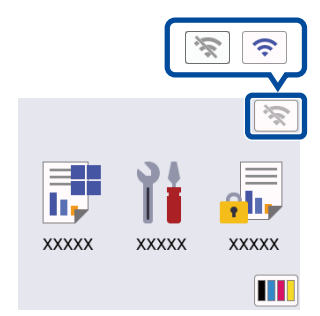

Välj SSID (nätverksnamn) för din trådlösa åtkomstpunkt/router och mata in nätverksnyckeln (lösenord).

• För LCD-modeller

Tryck och håll nere ▲/▼ för att välja ett av följande tecken: 0123456789abcdefghijklmnopqrstuvwx yzABCDEFGHIJKLMNOPQRSTUVWX YZ(mellanslag)!"#\$%&'()\*+,-./:;<=>?@ [\]^\_'{|}~

När den trådlösa uppkopplingen är klar visas [Ansluten] på pekskärmen/LCDskärmen.

Om inställningen inte lyckades startar du om din Brother-maskin och din trådlösa åtkomstpunkt/router och upprepar 6.

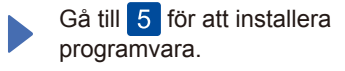

Detaljerad maskininformation och produktspecifikationer finns i *Online-bruksanvisning* på [support.brother.com/manuals.](https://support.brother.com/manuals) © 2023 Brother Industries, Ltd. Alla rättigheter förbehållna.